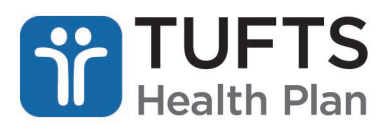

## **Quick Reference Guide: Referral Submission**

The Quick Reference Guide for Referral Submission contains the steps a user should take to submit an innetwork referral for medical services. The referral submission functionality should not be used for the following:

- Behavioral Health services. Refer to the [Behavioral Health MHK Portal User Guide.](https://www.point32health.org/provider/wp-content/uploads/sites/2/2023/01/THP-Behavioral-Health-MHK-Portal-UG.pdf)
- Out-of-network (OON) referrals. OON referrals require the signature of the Provider Unit's Physician Reviewer.

## **OVERVIEW**

Registered users can submit an in-network referral for medical services.

**Step 1:** Log on to the secure Provider [portal.](https://providers.tufts-health.com/thp/portal/providers/login/!ut/p/z1/hY5PC4IwGMY_iweP-b4ZmnQbBIYGQZfsvcSMuQlzkzmLvn2DrobP7fnzgwcIGiDDX73kvreG6-DvlD_2lyw9YY1VWRZbZFl9rfPzMS23GdzWBhRq_COGgae1SQUktW1_b5hpd4UEcqITTrhkdiFW3o_TIcYY_dz5SQmuvRo1N8nTDjFqK3uzBCs7eWgWGBiHBjfUft4sir6bBmD9/dz/d5/L2dBISEvZ0FBIS9nQSEh/?TYPE=33554433&REALMOID=06-60cf058d-3886-4ec6-8387-d5b6bfbe6e98&GUID=0&SMAUTHREASON=4&METHOD=GET&SMAGENTNAME=-SM-BlxFyYfBss4NWGrKaTtxITj3fCcXVEyUgZ0dp2Ajc8PmTqW%2FxD8%2Ft13OWAozbPFM&TARGET=-SM-HTTP%3A%2F%2Fproviders.tufts--health.com%2Fthp%2Fmyportal%2Fproviders%2Fmy%2FHome%3F_ga%3D2.44658660.1763551720.1602502361--189239891.1601491495)

**Step 2:** From the main menu, click "Referral Submission."

**Note:** Historical referral submission is available for up to 180 days after the start date of the referral.

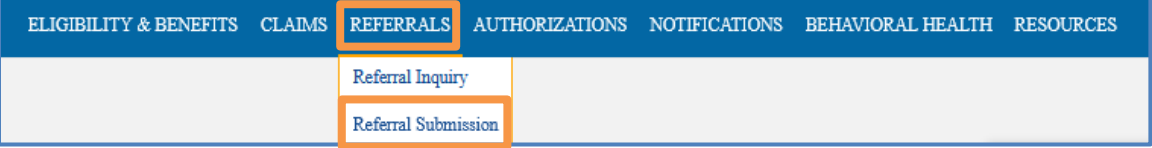

**Step 3:** Enter the member's Tufts Health Plan ID, including the suffix and member's date of birth, and click "Submit."

**Step 4:** Complete the required fields with the appropriate referral information and click "Submit."

**Step 5:** Review the information entered is accurate. If so, click "Confirm."

**RESULT:** A referral ID will be generated and the referring provider, the referred to provider and the member will all be able to view the referral electronically through their own accounts.

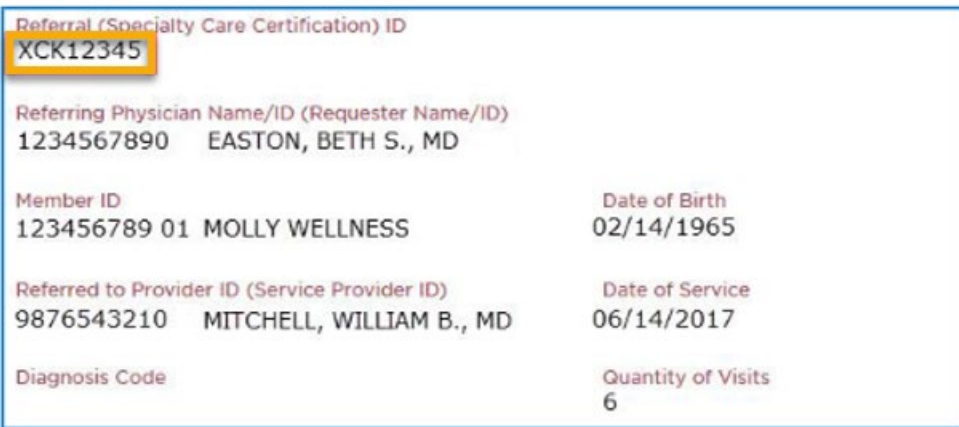